$\mathbf{d}$   $\mathbf{d}$ **CISCO** 

ESPIADINHA

# Comunidade da Cisco Webcast com Especialistas

L3VPN - Configuração e Solução Básica de Problemas no IOS

5 de Setembro de 2018

com: Thiago Lopes

Registre-se aqui: <http://bit.ly/Webcast-L3VPN>

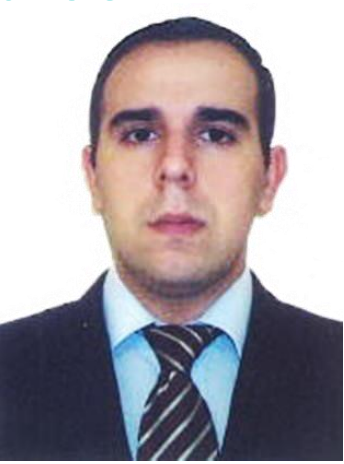

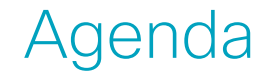

Conceitos Básicos de MPLS Indrodução ao L3VPN \* Solucionar problemas

#### MPLS Header

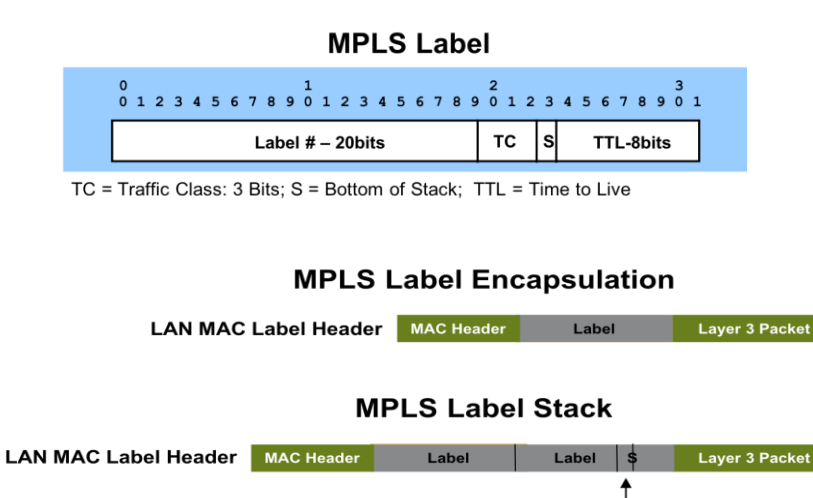

Frame 2: 118 bytes on wire (944 bits), 118 bytes captured (944 bits) Ethernet II, Src: Cisco\_22:22:22 (b4:14:89:22:22:22), Dst: Cisco\_33:33:33 *⊞* Destination: Cisco\_33:33:33 (b4:14:89:33:33:33) ⊞ Source: Cisco\_22:22:22 (b4:14:89:22:22:22) Type: MPLS label switched packet $(0x8847)$ **E** MultiProtocol Label Switching Header, Label: 302, Exp: 0, S: 1 TTL: MPLS Label  $\left( 302 \right)$ MPLS Experimental Bits: 0 Layer 2.5 MPLS Bottom Of Label Stack 1 **MPLS TTL: 254** ⊞ Internet Protocol Version 4, Src: 1.1.1.1 (1.1.1.1), Dst: 4.4.4.4 (4.4.4.4) E Internet Control Message Protocol

Bottom of Stack Bit Set

- Labels são utilizados na tomada decisão para encaminhamento de pacotes
- Múltiplos labels podem ser utilizados para encapsular pacotes MPLS
	- $\triangleright$  Criação de label stack
- Outer (top) label é o label utilizado para encaminhar os pacotes MPLS dentro da rede (label de transporte)
- Os demais labels do stack (inner) são utilizados para serviços específicos (ex: VPNs)

## MPLS Forwarding

• Passo #2a: Alocação de label local

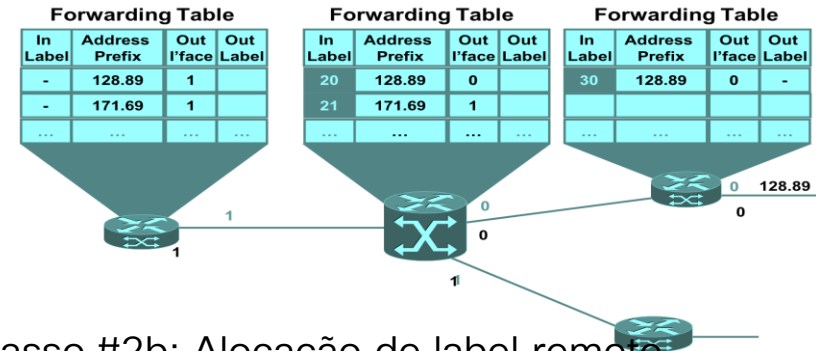

· Passo #2b: Alocação de label remoto.

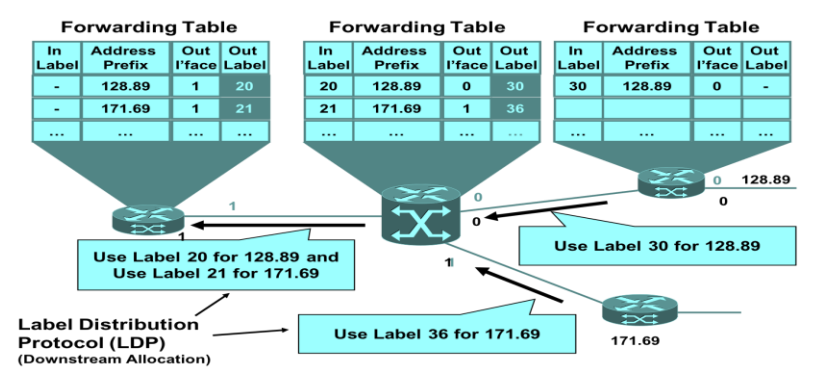

• Clabel local a cada rota local da Tabela de Roteamento.

 $\triangleright$  In label

- O mapeamento de labels locais é enviados ada equipamento MPLS assigna um para os equipamentos diretamente conectados
- Os peers recebem estes updates e atualizam a Forwarding Table

Out label

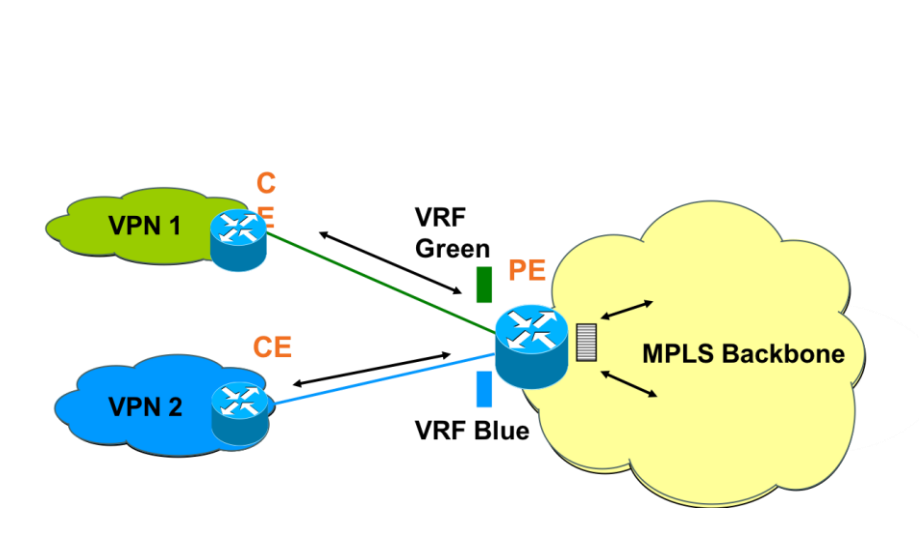

- VRFs Tabela de Virtual Routing and Forwarding
	- $\triangleright$  Alocada nos PEs
	- RIB e Forwarding Table separadas por instâncias
	- Geralmente, a VRF é criada para cada cliente, separando o tráfego
	- A VRF pode ser associada a uma ou mais interfaces de um cliente
	- Cada VRF tem sua propria instância de roteamento para a comunicação PE-CE
		- Ex: BGP, OSPF, Rota estática

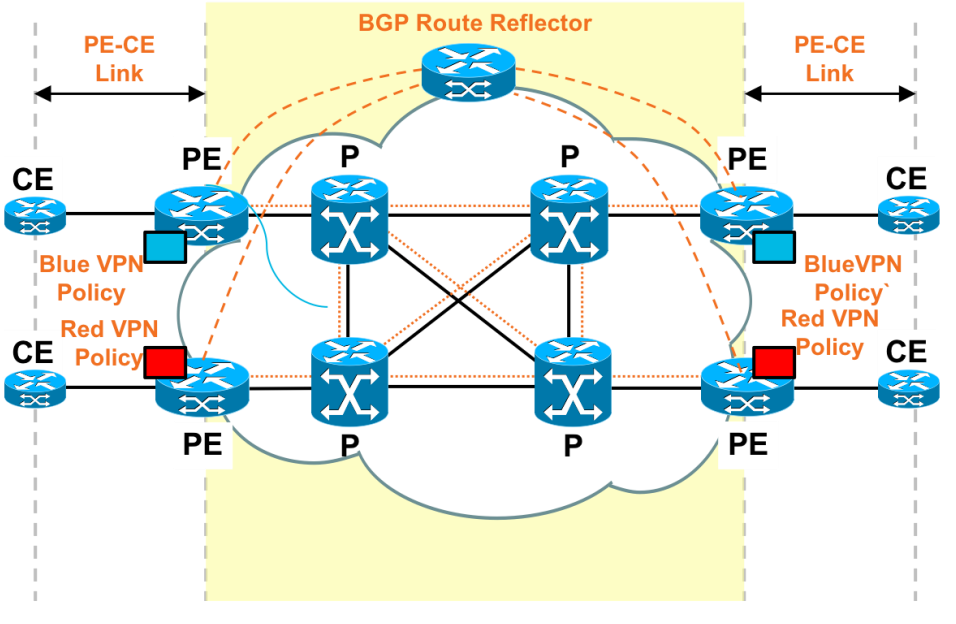

- VRFs Necessidade de termos sessões de BGP Full Mesh entre todos os PEs > Solução: BGP Route Reflector
	- Multi-Protocol BGP extensions (MPiBGP) utilizado para transportas as políticas de VPN
	- Opção de Roteamento PE-CE
		- $\triangleright$  Rotas estáticas
		- $\triangleright$  eBGP
		- **≻ OSPF**
		- $\triangleright$  IS-IS

............. Label Switched Traffic

### Configuração Básica

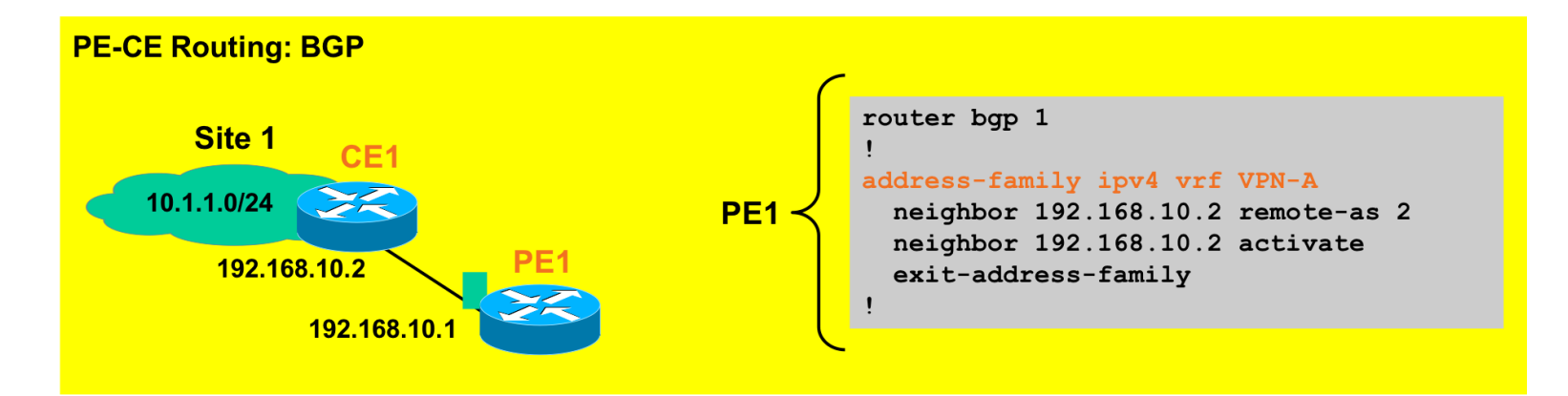

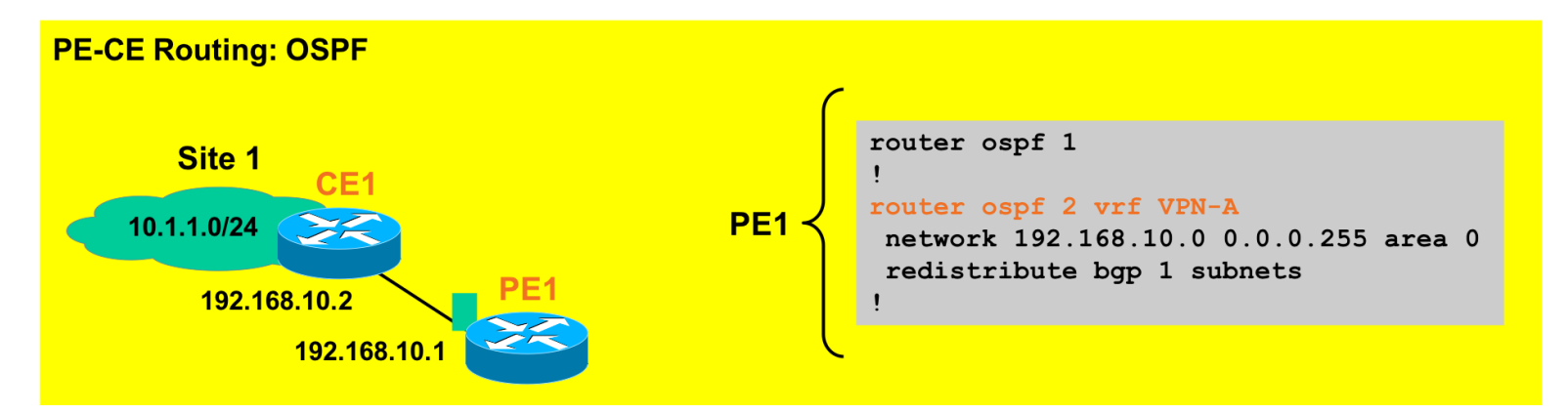

Confira algumas informações adicionais sobre L3VPN na Comunidade da Cisco ou Cisco.com.

Webcast video: L3VPN - Desvendando o MPLS

[https://community.cisco.com/t5/eventos-de-routing-switching/desvendando-o-mpls-evento](https://community.cisco.com/t5/eventos-de-routing-switching/desvendando-o-mpls-evento-webcast/ba-p/3103463)webcast/ba-p/3103463

Dimensionamento e Seleção de Roteador para Aplicações BGP

https://community.cisco.com/t5/blogues-de-routing-switching/dimensionamento-e[sele%C3%A7%C3%A3o-de-roteador-para-aplica%C3%A7%C3%B5es-bgp/ba-p/3301272](https://community.cisco.com/t5/blogues-de-routing-switching/dimensionamento-e-sele%C3%A7%C3%A3o-de-roteador-para-aplica%C3%A7%C3%B5es-bgp/ba-p/3301272)

Se você ainda não é um usuário registrado na comunidade, [clique](https://community.cisco.com/t5/comunidade-da-cisco/ct-p/comunidade-portugues) aqui para se registrar e se tornar um participante ativo na comunidade.

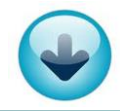

Espero que tenha gostado dessa pequena espiada no webcast. Lembre-se que foi apenas uma espiadinha! Día 5 de Setembro você terá a chance de ver tudo completo.

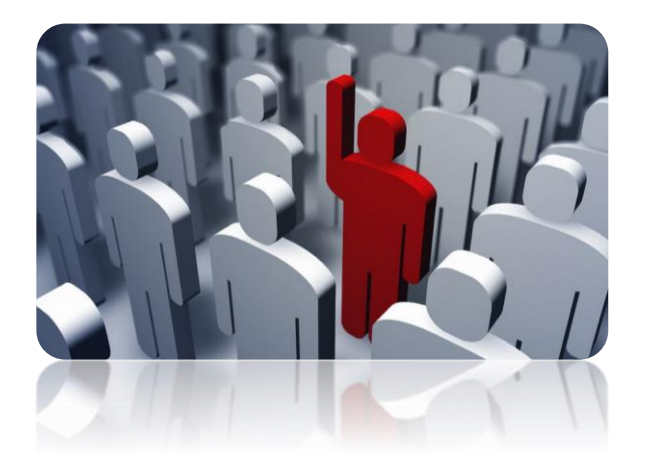

#### Registre-se aquí: <http://bit.ly/Webcast-L3VPN>

No webcast, você p[oderá aprender muito mais](http://bit.ly/Webcast-AutomateNexus) e ter a chance de enviar perguntas ao vivo para o especialista responder durante a transmissão. Nos vemos lá!